# **ใบงาน รหัสวิชา 20901-2205**

**วิชา การเขียนโปรแกรมภาษาไพธอนเบื้องต้น**

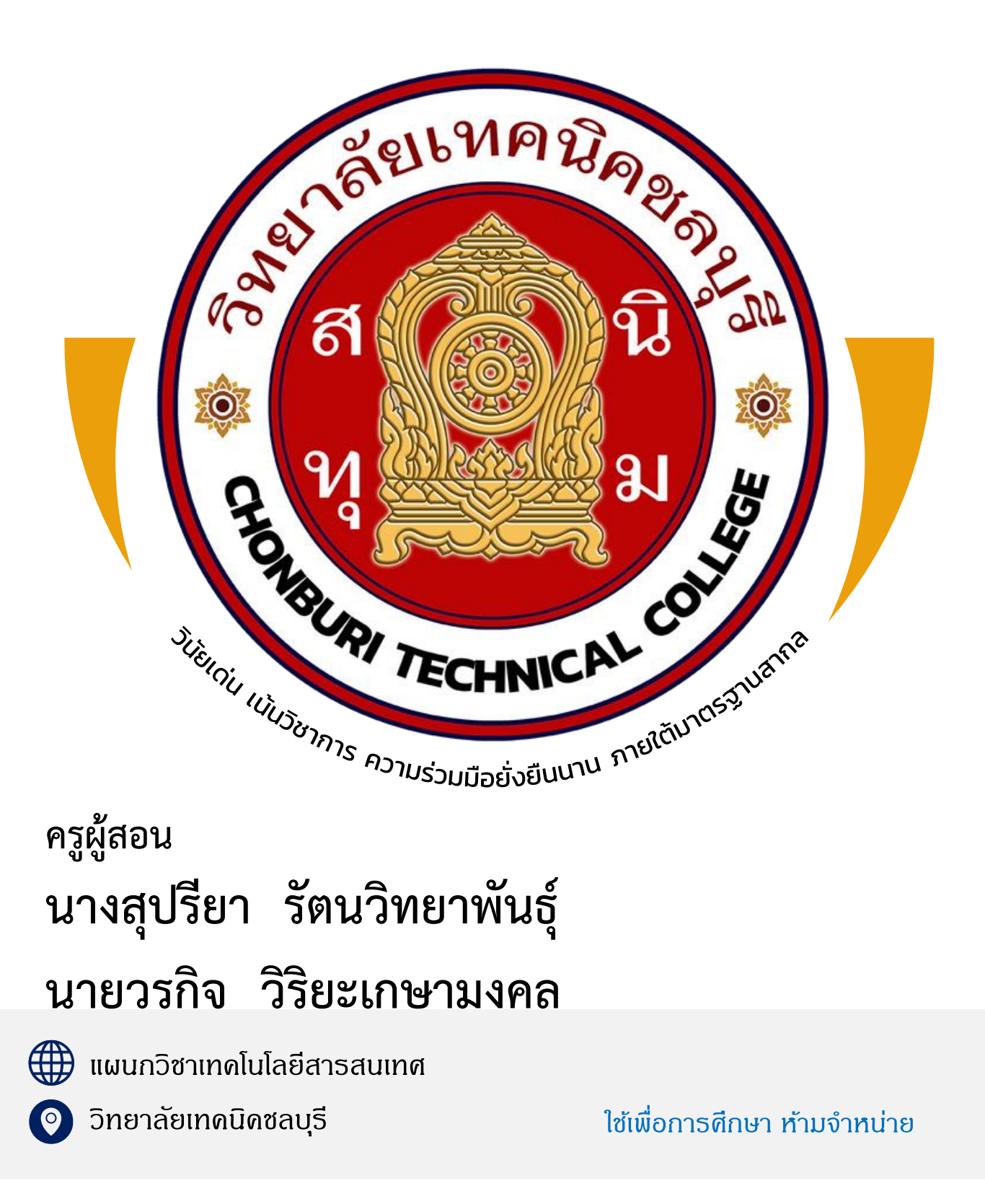

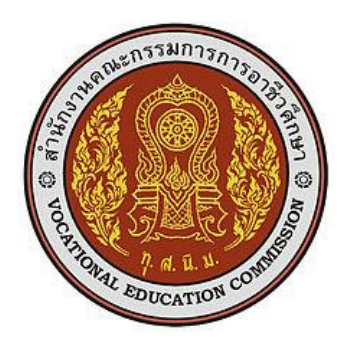

### **หลักสูตรรายวิชา**

รหัสวิชา 20901-2201 ชื่อวิชา การเขียนโปรแกรมภาษาไพธอนเบื้องต้น ทฤษฎี1 ปฏิบัติ2 หน่วยกิต 2 สาขาวิชา เทคโนโลยีสารสนเทศ สาขางาน โปรแกรมคอมพิวเตอร์ เว็บ และอุปกรณ์เคลื่อนที่ **จุดประสงค์รายวิชา** เพื่อให้

1.เข้าใจเกี่ยวกับการเขียนภาษาไพธอนเบื้องต้น

2.สามารถเขียนโปรแกรมภาษาไพธอนเบื้องต้น

3 เห็นคุณค่าของภาษาไพธอนต่องานธุรกิจ

4. มีกิจนิสัยในการทำงานด้วยความประณีต รอบคอบและปลอดภัย ตระหนักถึงคุณภาพของงาน และ มีจริยธรรมในงานอาชีพ

#### **สมรรถนะรายวิชา**

1 แสดงความรู้เกี่ยวกับหลักการเขียนโปรแกรม โครงสร้างและไวยากรณ์ คำสั่งของการเขียน ภาษาไพธอน

2 ใช้งานเครื่องมือช่วยเขียนโปรแกรมภาษาไพธอน

3 ปฏิบัติการเขียนโปรแกรมภาษาไพธอนขนาดเล็ก

#### **คำอธิบายรายวิชา**

ศึกษาและปฏิบัติเกี่ยวกับหลักการเขียนโปรแกรมภาษาไพธอนเบื้องต้น บทบาทของการเขียน โปรแกรมภาษาไพธอนเบื้องต้นในปัจจุบัน โครงสร้างและไวยากรณืของการเขียนโปรแกรมภาษาไพธอน เบื้องต้น คำสั่งภาษาไพธอนเบื้องต้น เครื่องมือช่วยเขียนโปรแกรมภาษาไพธอนเบื้องต้น และปฏิบัติการเขียน โปรแกรมขนาดเล็ก

| หน่วยที่       | ชื่อหน่วยการเรียนรู้   | จำนวน<br>ชั่วโมง | สัปดาห์ที่     |
|----------------|------------------------|------------------|----------------|
| 1              | พื้นฐานภาษาไพธอน       | 3                | 1              |
| $\overline{2}$ | การติดตั้งโปรแกรม      | 3                | $\overline{2}$ |
| 3              | ข้อมูลและตัวแปร        | 6                | $3 - 4$        |
| $\sqrt{4}$     | การแสดงผลและการรับค่า  | 6                | $5-6$          |
| 5              | โครงสร้างข้อมูลพื้นฐาน | 6                | $7 - 8$        |
| 6              | ตัวดำเนินการ           | 6                | $9 - 10$       |
| $\overline{7}$ | คำสั่ง เลือกทำ         | 6                | $11 - 12$      |
| 8              | คำสั่ง ทำซ้ำ           | 6                | $13 - 14$      |
| 9              | ฟังก์ชัน               | 9                | $15 - 17$      |
| 10             | สอบปลายภาค             | 3                | 18             |
|                | รวม                    | 54               |                |

**หน่วยการเรียนรู้**

## **หน่วยการเรียนรู้สมรรถนะประจำหน่วย**

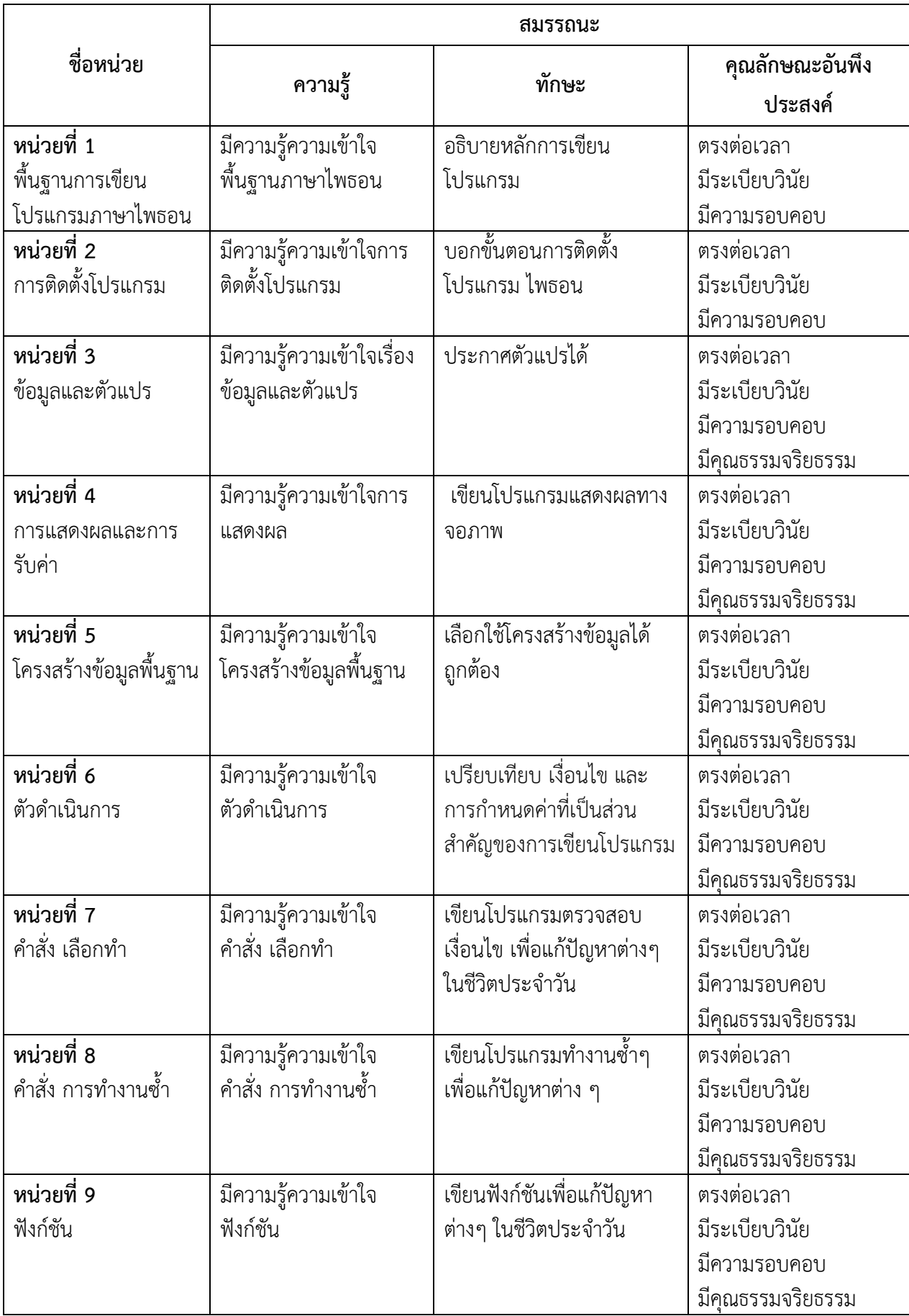

#### **ใบวิเคราะห์ผังสมรรถนะรายวิชา**

**ชื่อวิชา**การเขียนโปรแกรมภาษาไพธอนเบื้องต้น

**รหัสวิชา** 20901-2201

ปฏิบัติการเขียนโปรแกรม

งานการติดตั้งโปรแกรม

งานการเขียนโปรแกรมข้อมูลและตังแปร

งานการเขียนโปรแกรมแสดงผลและการรับค่าข้อมูล

งานการเขียนโปรแกรมโครงสร้างข้อมูลพื้นฐาน

การเขียนโปรแกรมตัวดำเนินการ

การเขียนโปรแกรมคำสั่งเลือกทำ

การเขียนโปรแกรมคำสั่งทำงานซ้ำ

การเขียนฟังก์ชัน

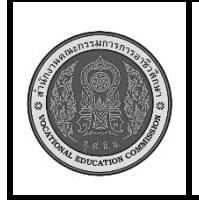

**สาขาวิชา :** เทคโนโลยีสารสนเทศ **ชื่อวิชา :** การเขียนโปรแกรมภาษาไพธอนเบื้องต้น **รหัสวิชา :** 20901-2201 **งาน : การติดตั้งโปรแกรม Python ใบสั่งงานที่ 1 แผ่นที่ :**

**หน้าที่**

**คำสั่ง** จงติดตั้ง Python version 3.11.3

## **ลำดับขั้นตอนการปฏิบัติงาน**

**1.**ดาวน์โหลด Python Installer: เข้าไปที่เว็บไซต์หลักของ Python [\(https://www.python.org\)](https://www.python.org/) และไป ที่หน้าดาวน์โหลด (Downloads) เพื่อเลือกไฟล์ Installer สำหรับ Windows และดาวน์โหลดไฟล์ Installer สำหรับ Python version 3.11.3 ดังรูปที่ 1.1

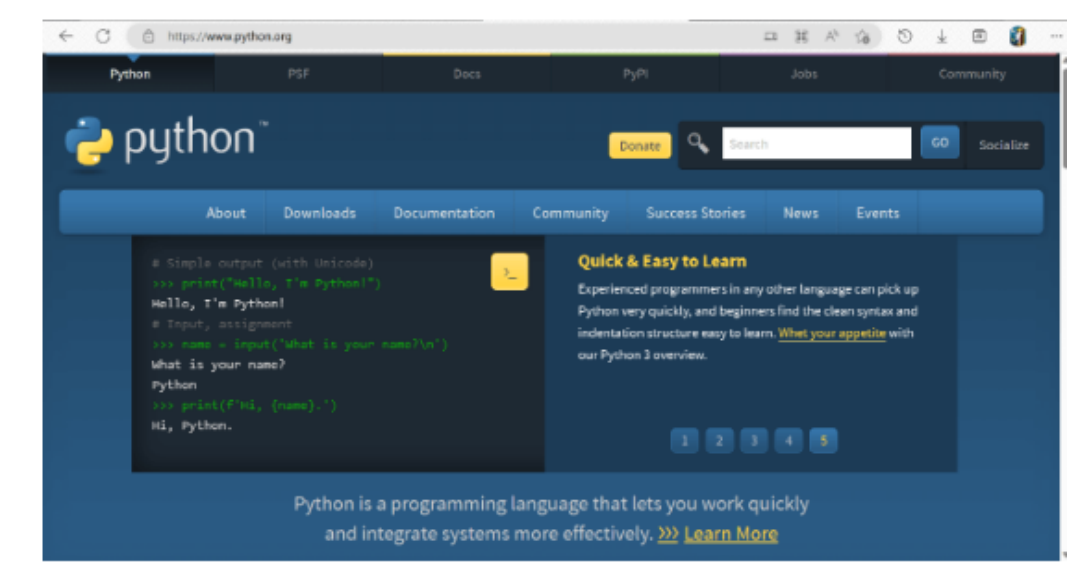

**รูปที่ 1.1 แสดงหน้า link [https://www.python.org](https://www.python.org/)** เพื่อดาวน์โหลดโปรแกรม 2. เลือก เวอร์ชั่นที่ต้องการดาวน์โหลด คือ เวอร์ชั่น 3.11.3 ดังรูปที่ 1.2

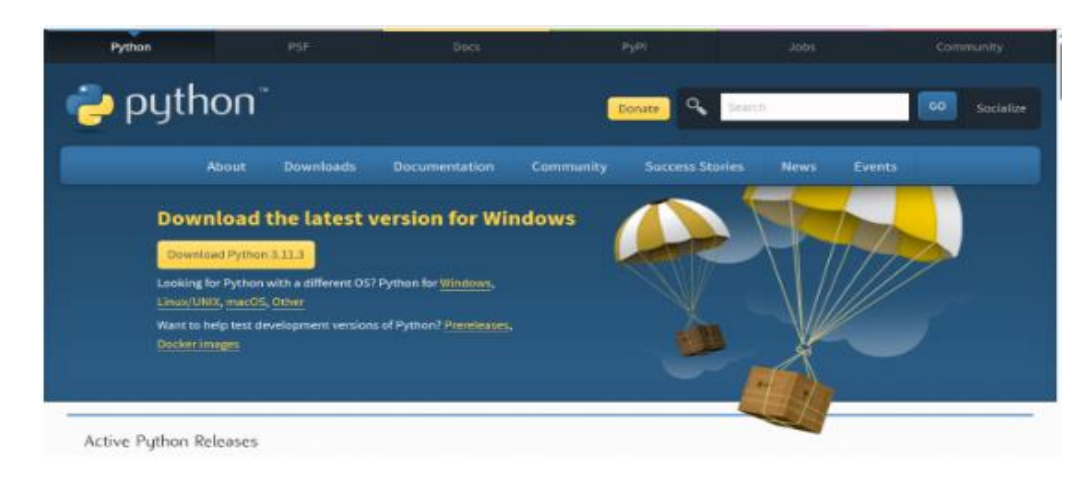

รูปที่ 1.2 แสดงปุ่มให้เลือก เวอร์ชั่น

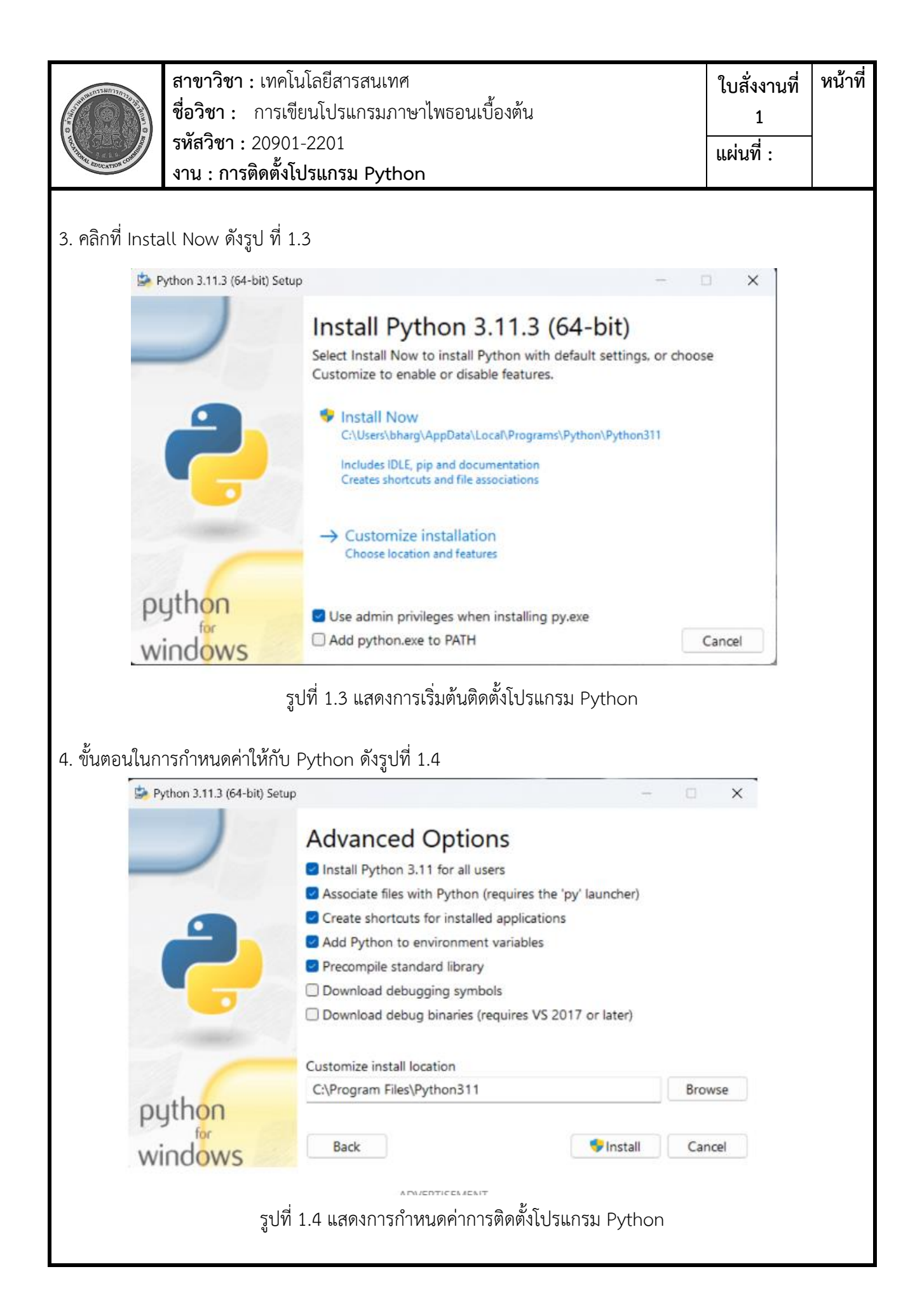

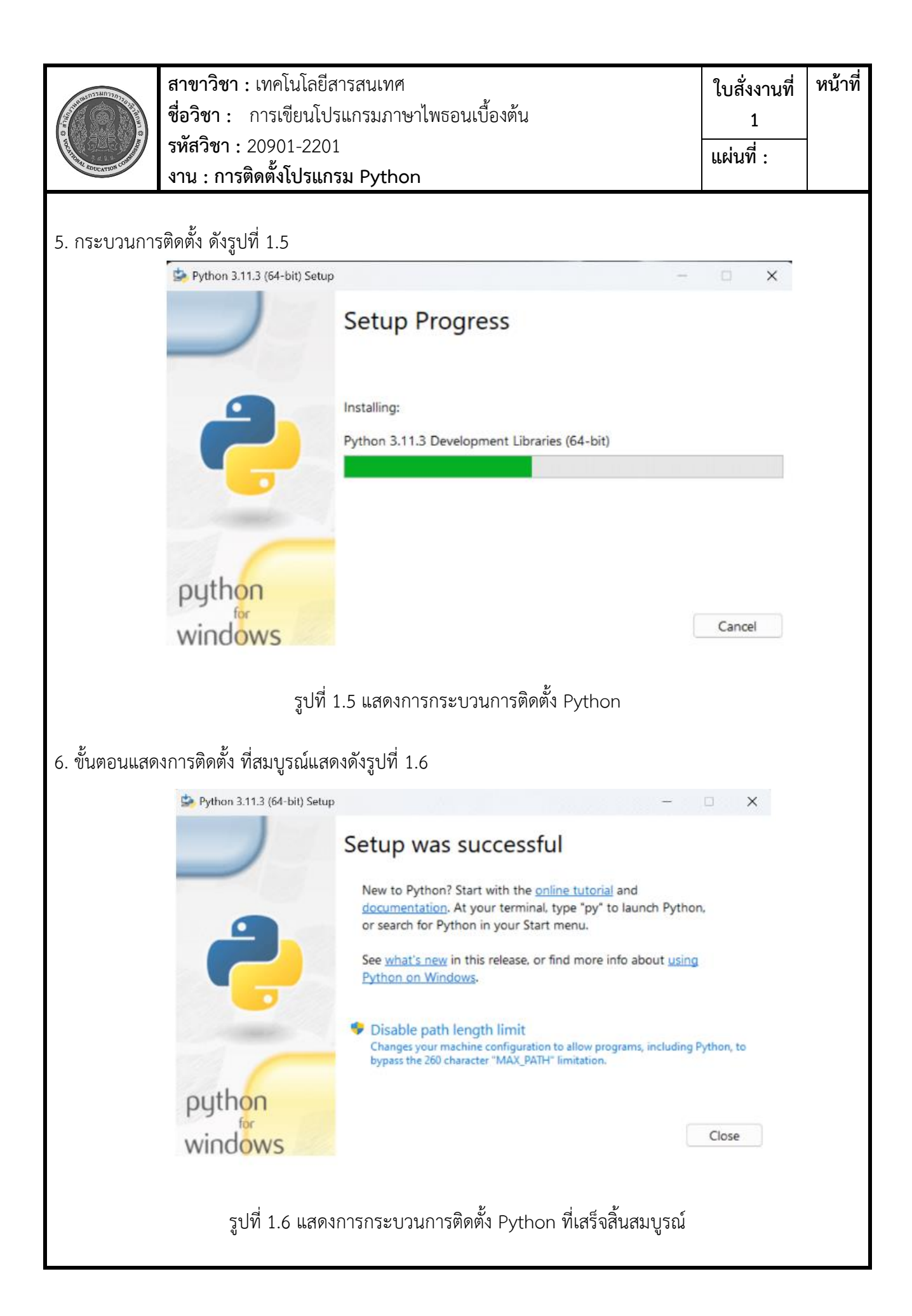

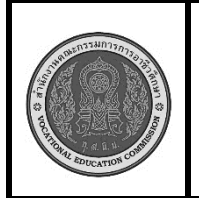

**สาขาวิชา :** เทคโนโลยีสารสนเทศ **ชื่อวิชา :** การเขียนโปรแกรมภาษาไพธอนเบื้องต้น **รหัสวิชา :** 20901-2201 **งาน : การติดตั้งโปรแกรม Python ใบสั่งงานที่ 1 หน้าที่ แผ่นที่ :**

7. ตรวจสอบการติดตั้งโปรแกรม Python

เมื่อการติดตั้งเสร็จสิ้น คุณสามารถเปิด Command Prompt โดยการกด Win + R และพิมพ์ cmd แล้ว กด Enter เพื่อเปิด Command Prompt หรือเปิด PowerShell และพิมพ์คำสั่ง python --version เพื่อตรวจสอบ ว่า Python version 3.11.3 ได้ถูกติดตั้งเรียบร้อยแล้ว ดังรูปที่ 1.7

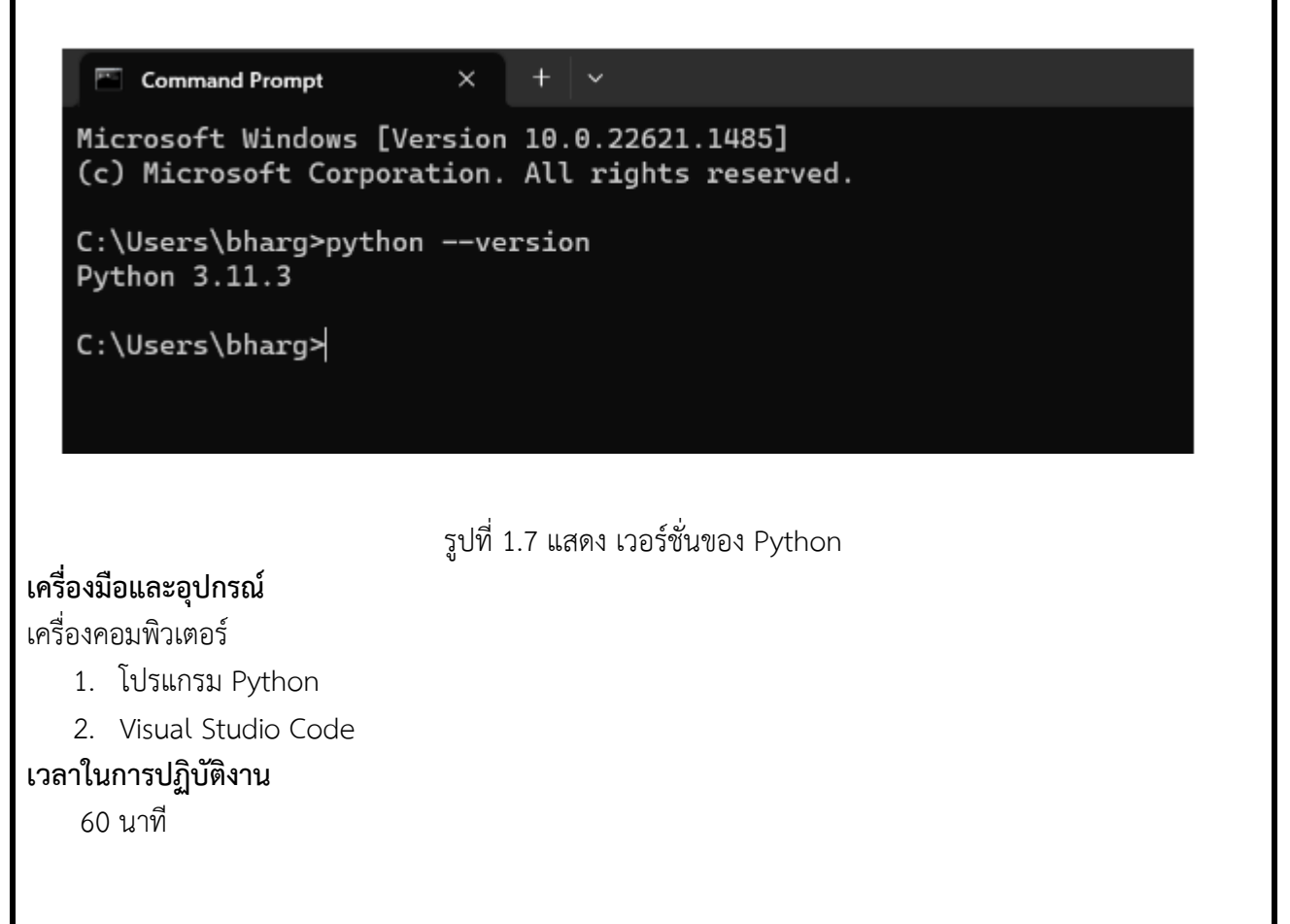

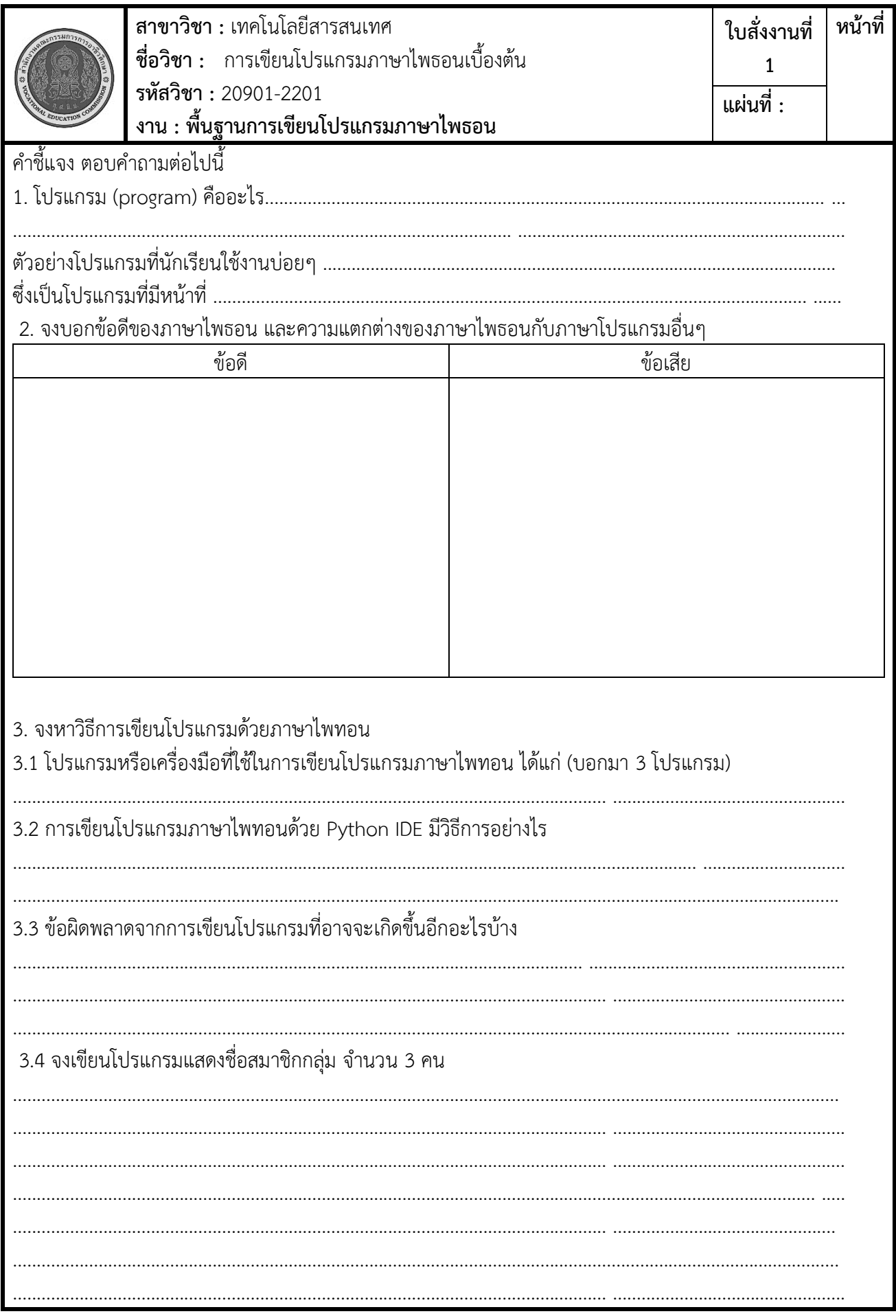

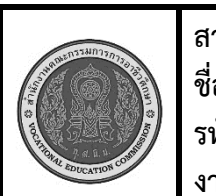

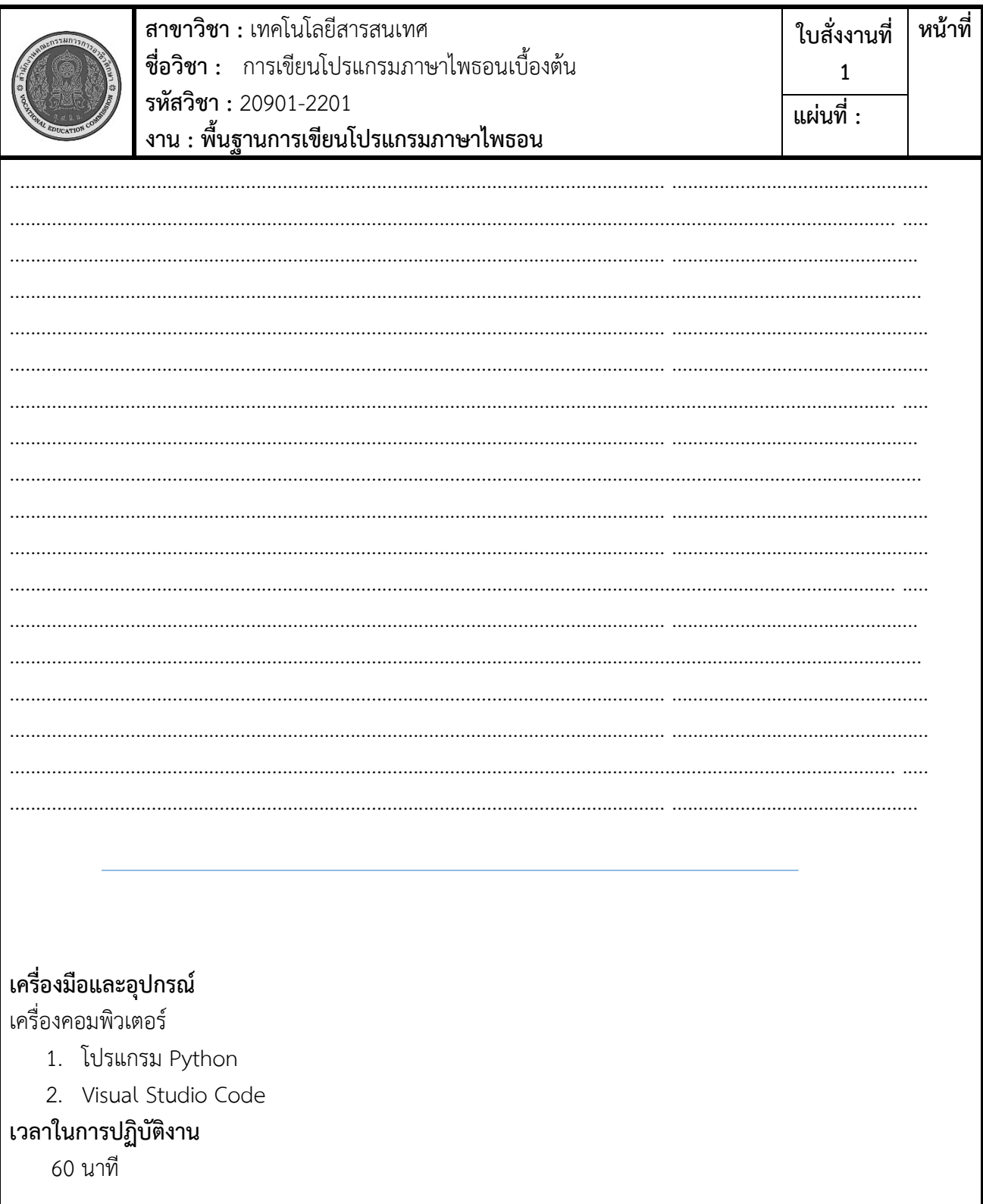

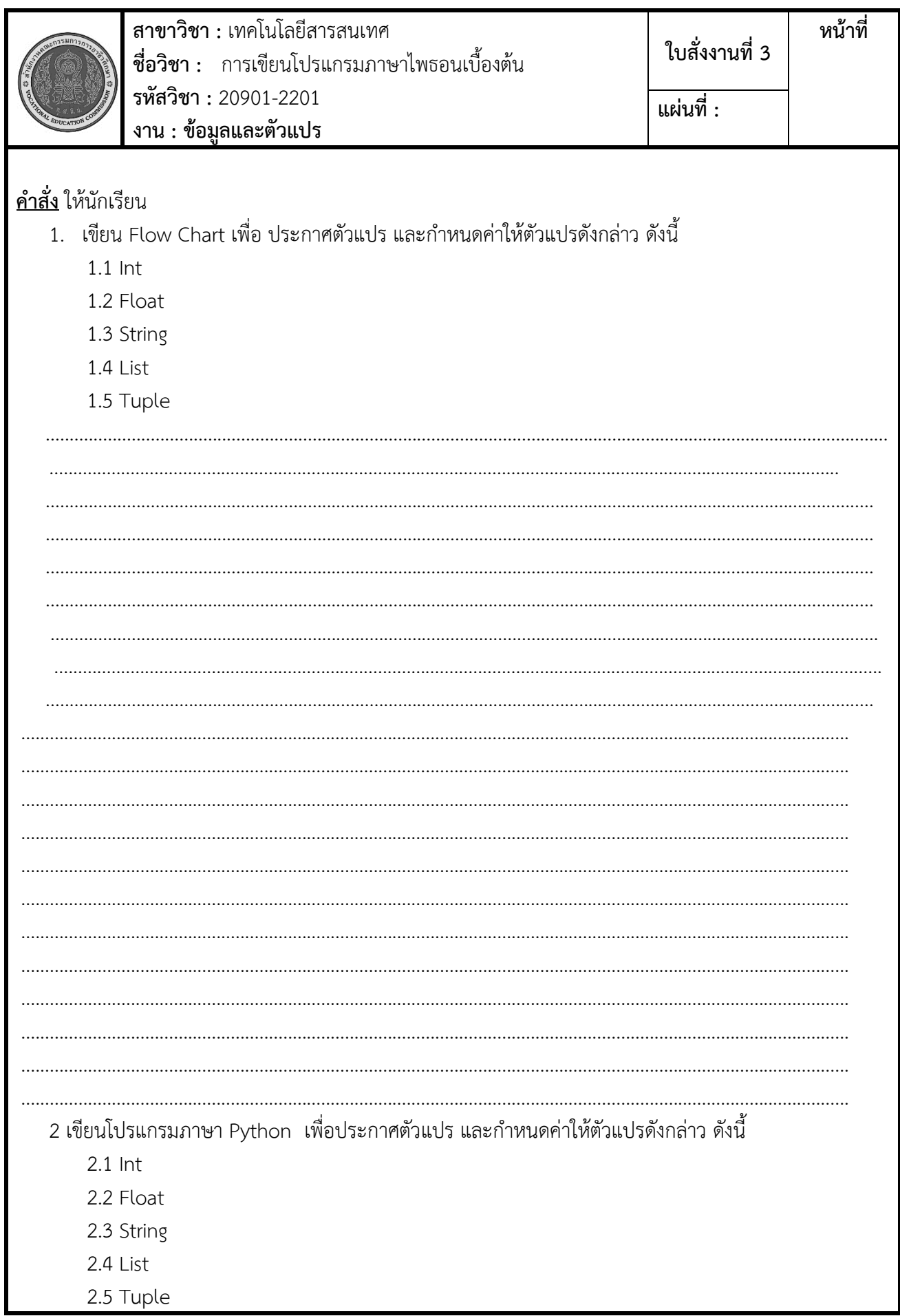

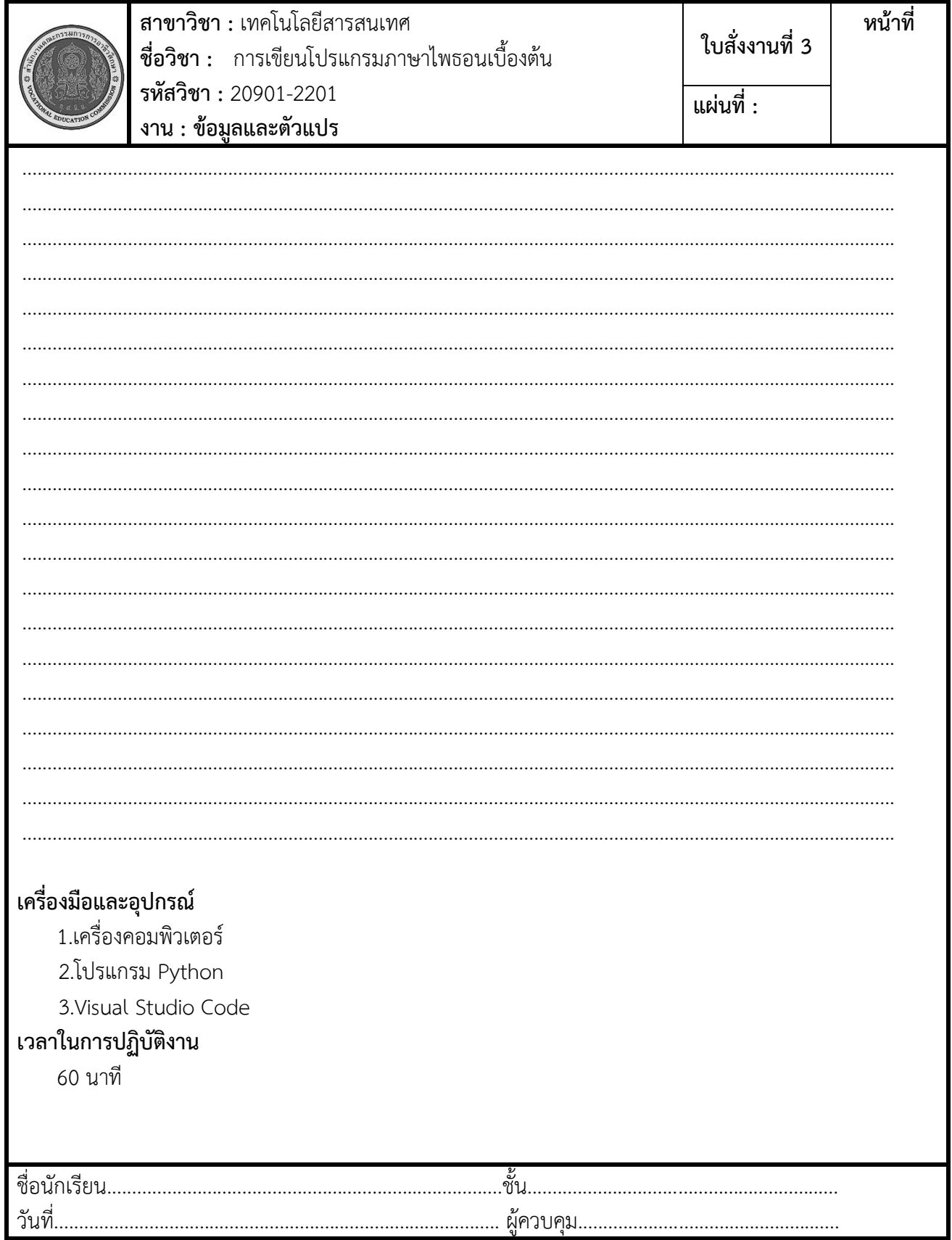

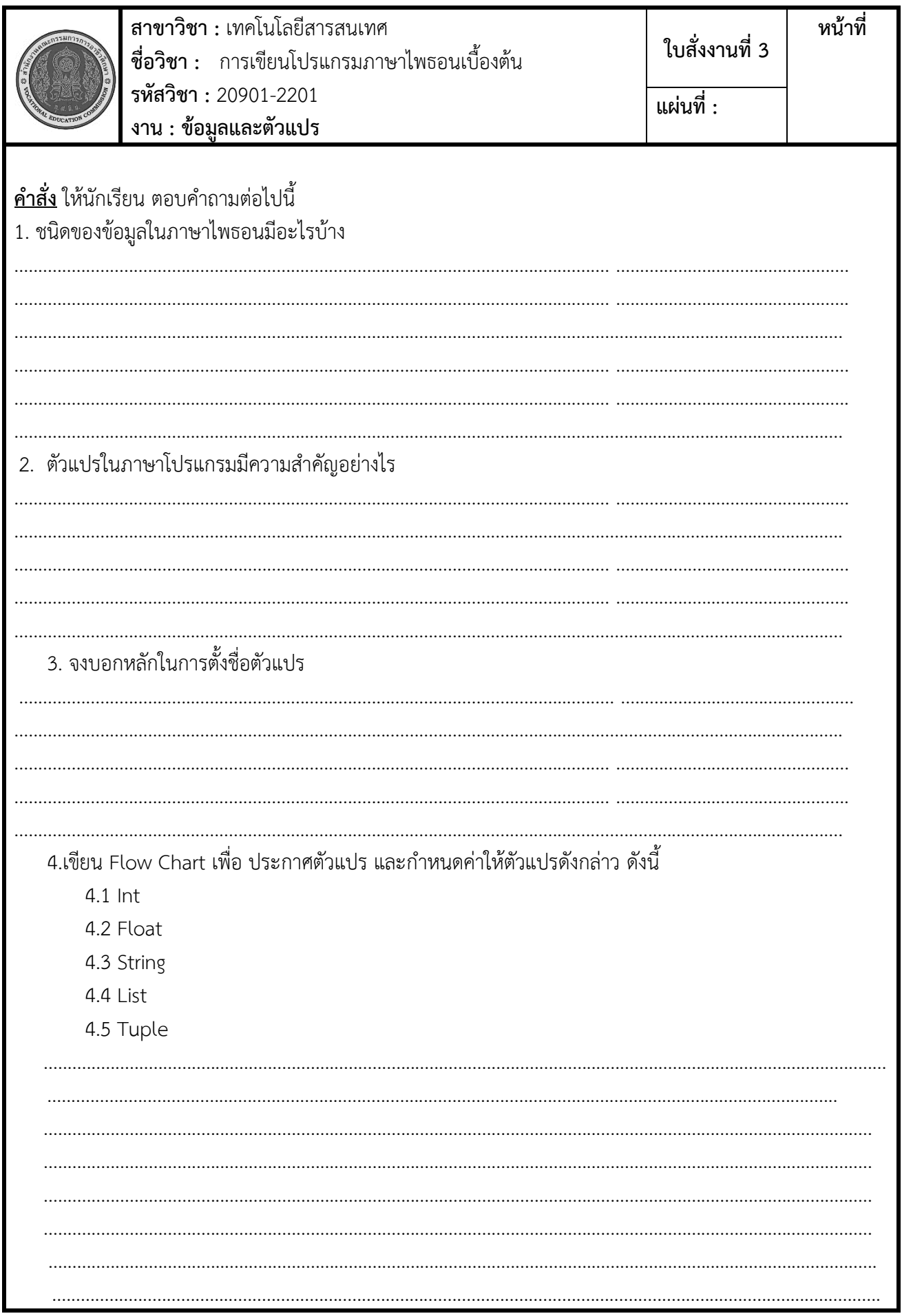

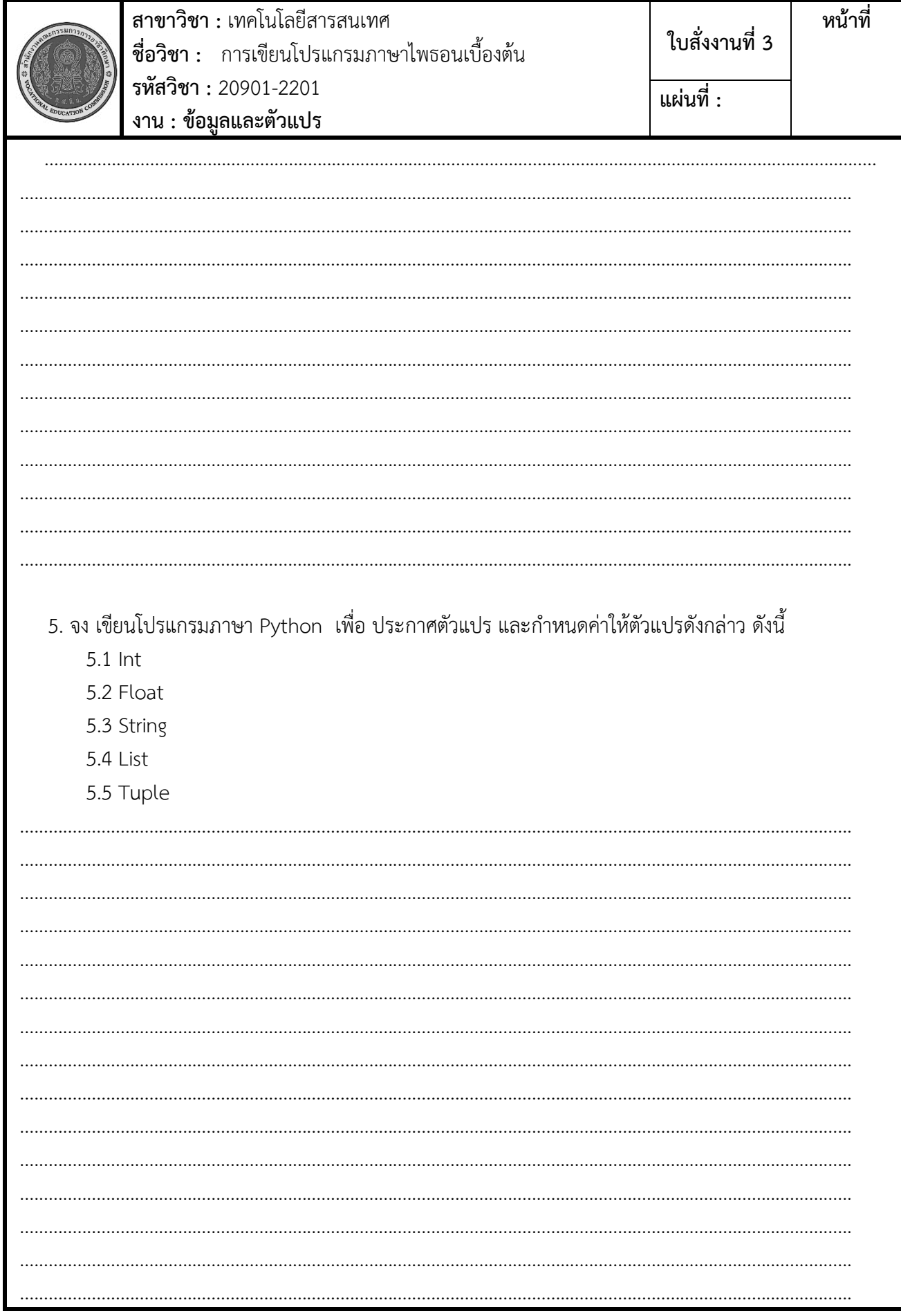

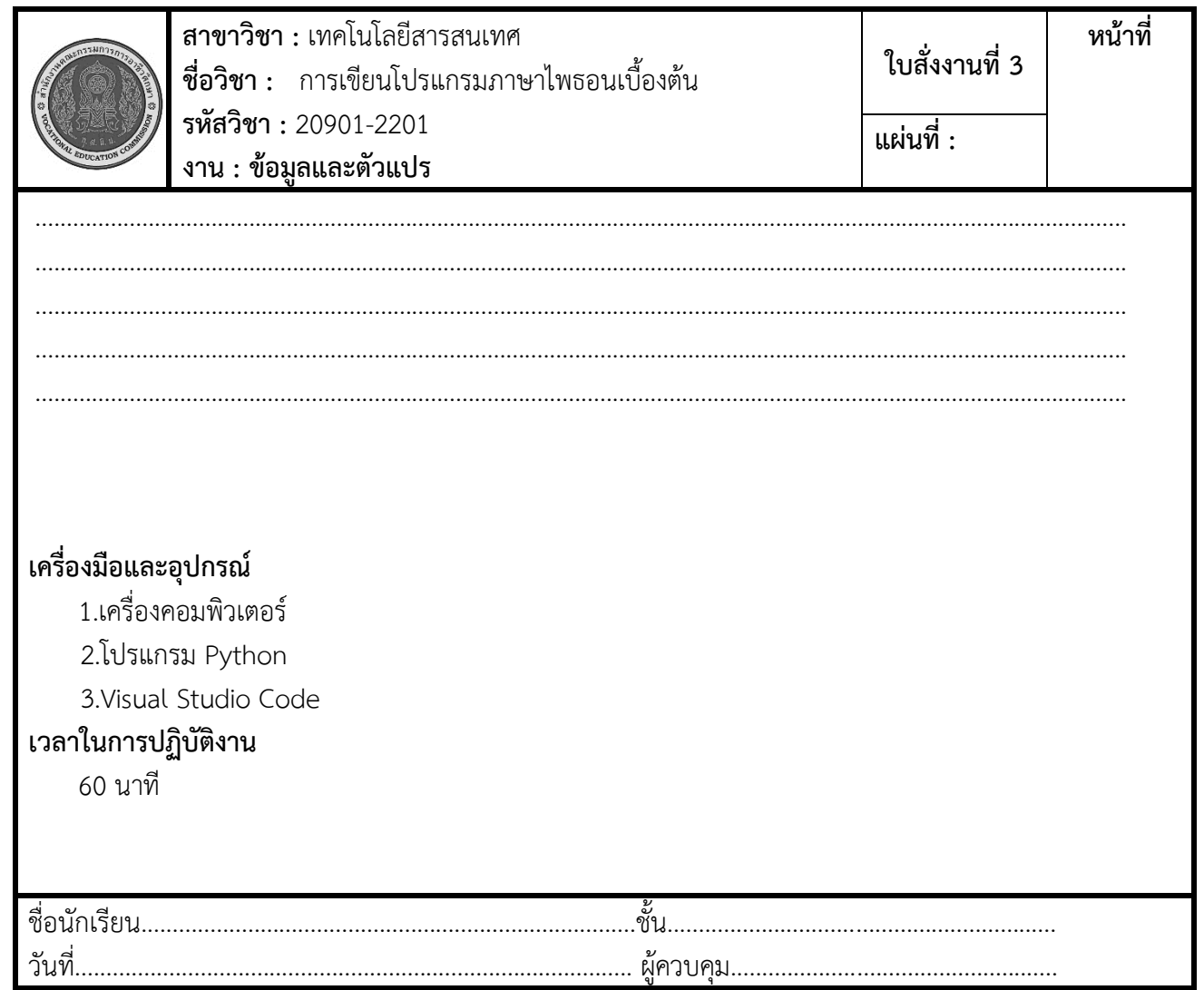

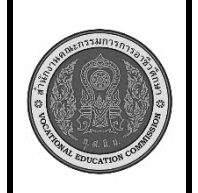

**สาขาวิชา :** เทคโนโลยีสารสนเทศ **ชื่อวิชา :** การเขียนโปรแกรมภาษาไพธอนเบื้องต้น **รหัสวิชา :** 20901-2201 **งาน : การเขียนโปรแกรมแสดงผลข้อมูล ใบสั่งงานที่ 4\_1 หน้าที่ แผ่นที่ :**

**คำสั่ง** สร้างโปรแกรม Python ที่ใช้คำสั่งเพื่อแสดงข้อมูลของตนเองดังต่อไปนี้บน command line:

- รหัส:
- ชื่อ-สกุล:
- เพศ:
- อายุ:

## **ลำดับขั้นตอนการปฏิบัติงาน**

- 1. **การเริ่มต้น**:
	- เริ่มโปรเจกต์ด้วยการสร้างไฟล์ Python ใหม่.ชืีอ. Test\_4

#### 2. **กำหนดข้อมูล**:

- กำหนดข้อมูลที่ต้องการแสดงบน command line เช่น รหัส, ชื่อ-สกุล, เพศ, อายุ
- 3. **แสดงข้อมูล**:
	- ใช้คำสั่ง **print()** เพื่อแสดงข้อมูลบน command line.
- 4. **รันโปรแกรม**:
	- รันโปรแกรม Python และตรวจสอบผลลัพธ์ที่แสดงบน command line.

#### **เครื่องมือและอุปกรณ์**

- 1.เครื่องคอมพิวเตอร์
- 2.โปรแกรม Python
- 3.Visual Studio Code

#### **เวลาในการปฏิบัติงาน**

60 นาที

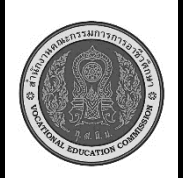

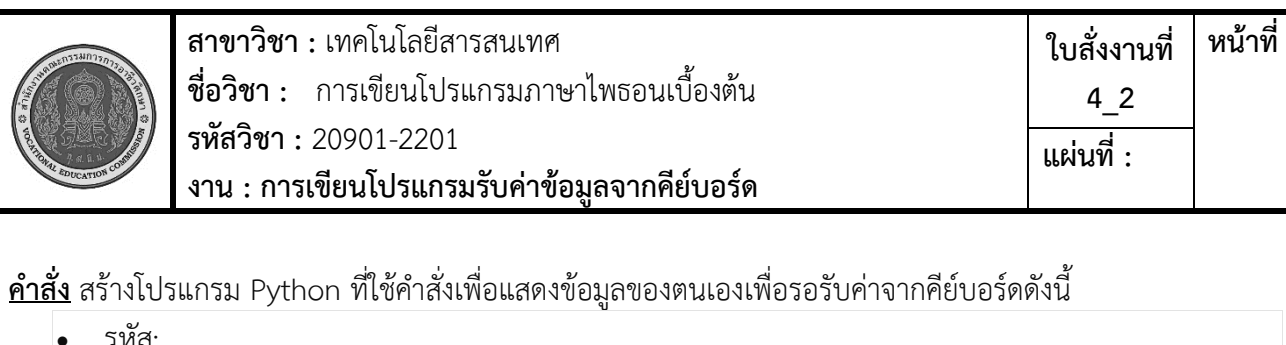

- ชื่อ-สกุล:
- เพศ:

• รหัส:

• อายุ:

## **ลำดับขั้นตอนการปฏิบัติงาน**

- 1. **การเริ่มต้น**:
	- เริ่มโปรเจกต์ด้วยการสร้างไฟล์ Python ใหม่.ชืีอ. Test\_4\_2

#### 2. **กำหนดข้อมูล**:

- กำหนดข้อมูลที่ต้องการแสดงบน จอภาพเพื่อรอรับค่าข้อมูลจากคีย์บอร์ดดังนี้
- รหัส:
- ชื่อ-สกุล:
- เพศ:
- อายุ:
- 3. **แสดงข้อมูล**:
	- ใช้คำสั่ง **print()** เพื่อแสดงข้อมูลบน command line.
- 4. **รันโปรแกรม**:
	- รันโปรแกรม Python และตรวจสอบผลลัพธ์ที่แสดงบน command line.

#### **เครื่องมือและอุปกรณ์**

- 1.เครื่องคอมพิวเตอร์
- 2.โปรแกรม Python
- 3.Visual Studio Code

#### **เวลาในการปฏิบัติงาน**

60 นาที

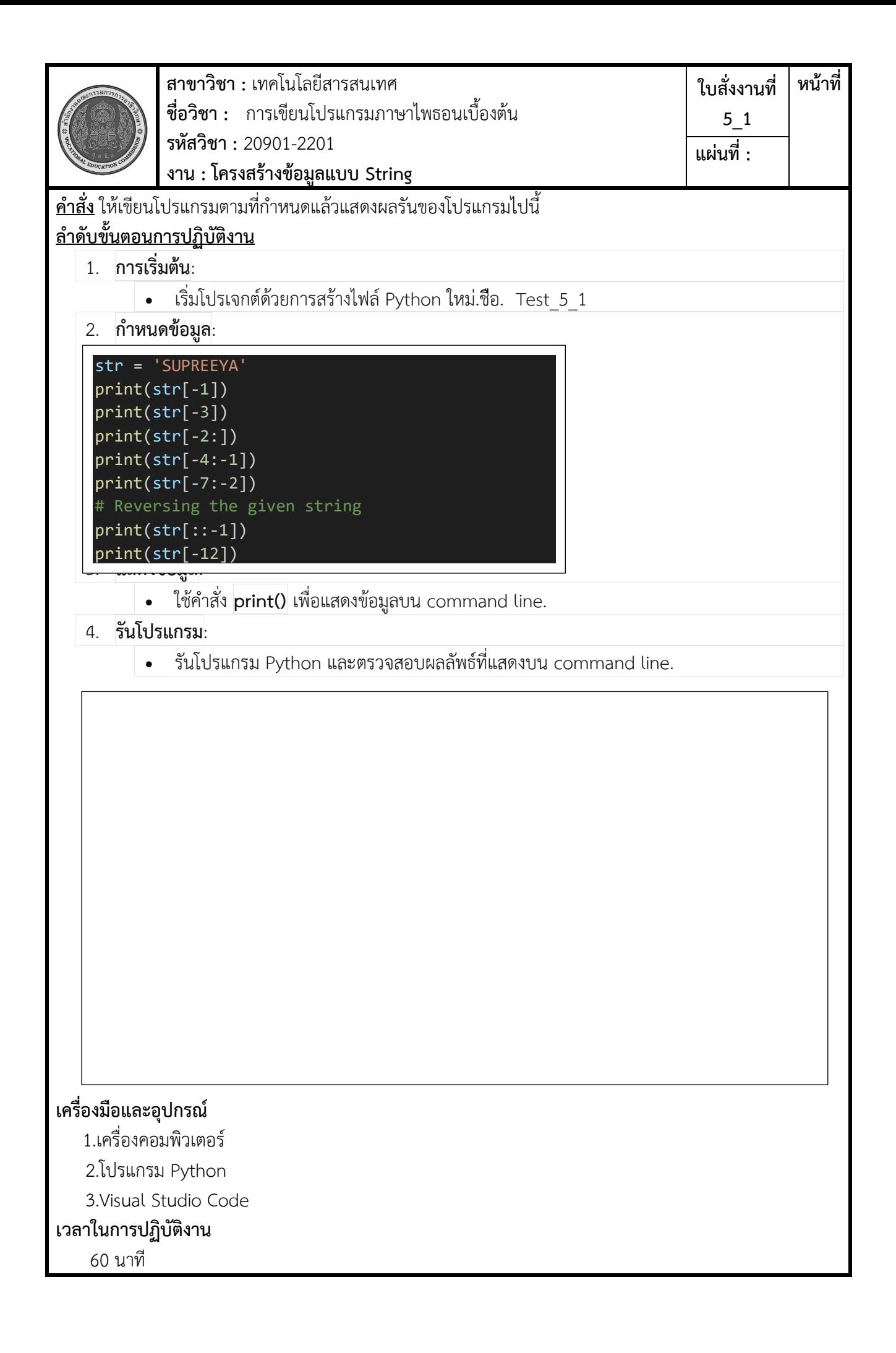

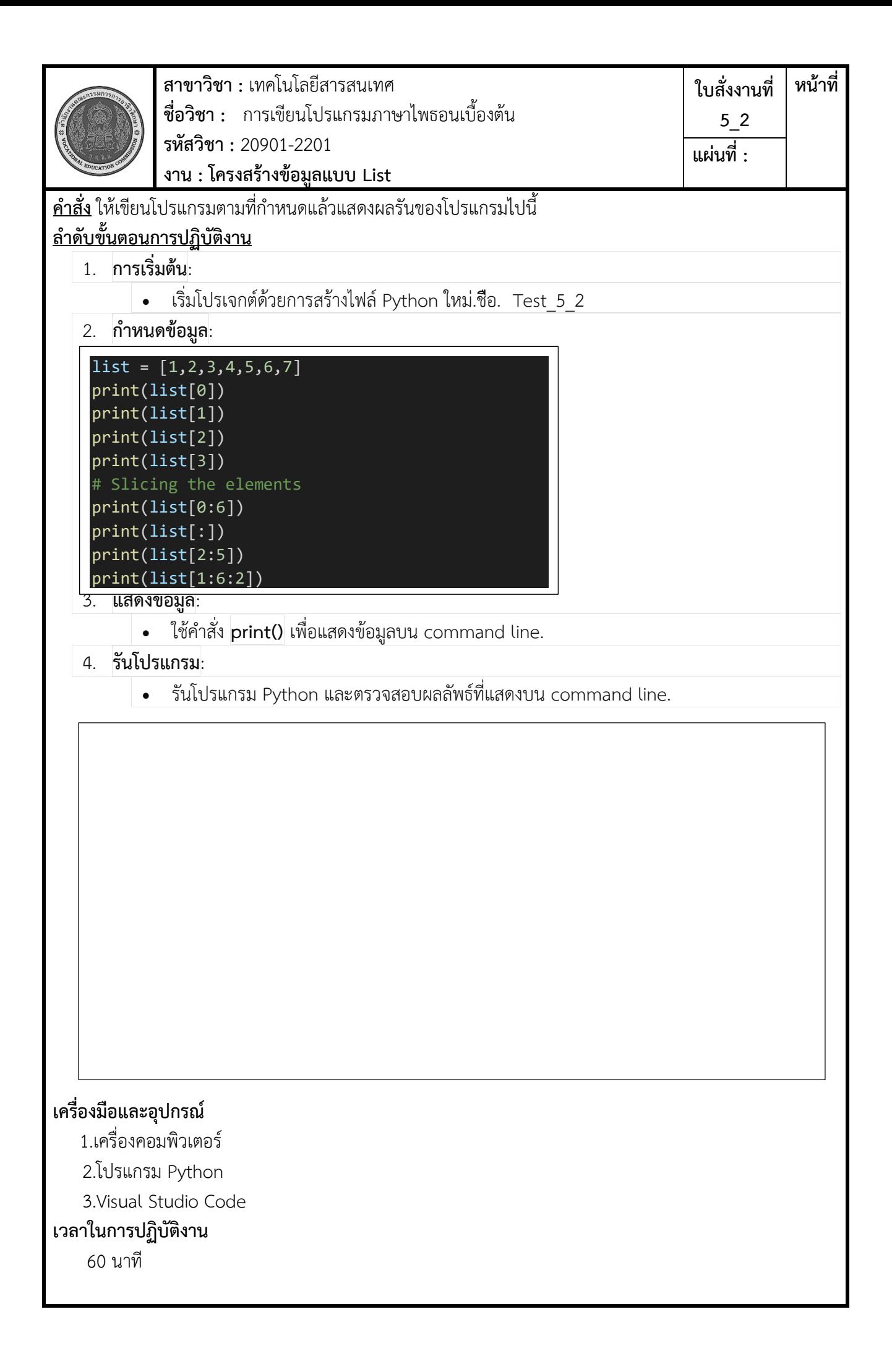

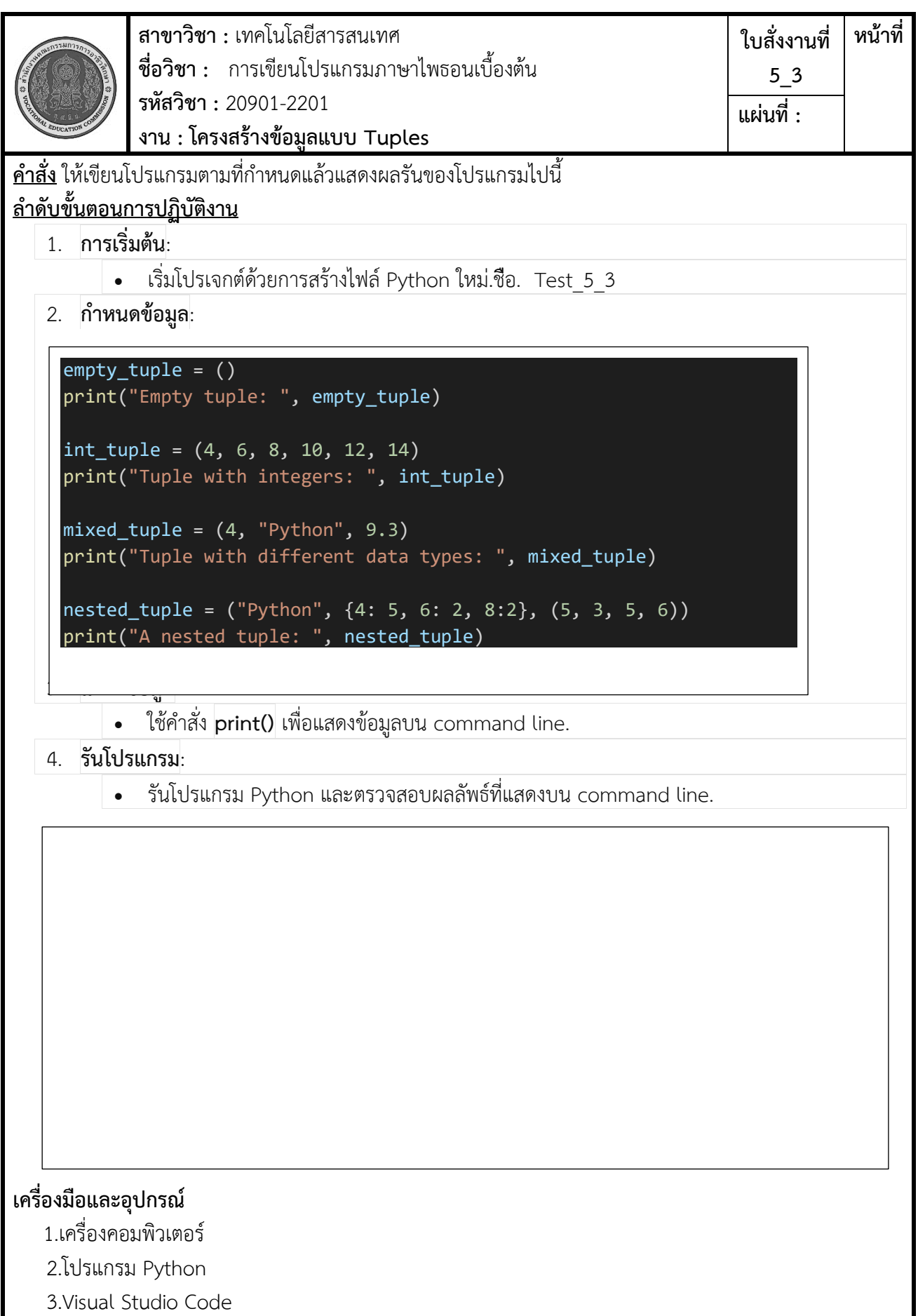

**เวลาในการปฏิบัติงาน** 60 นาที

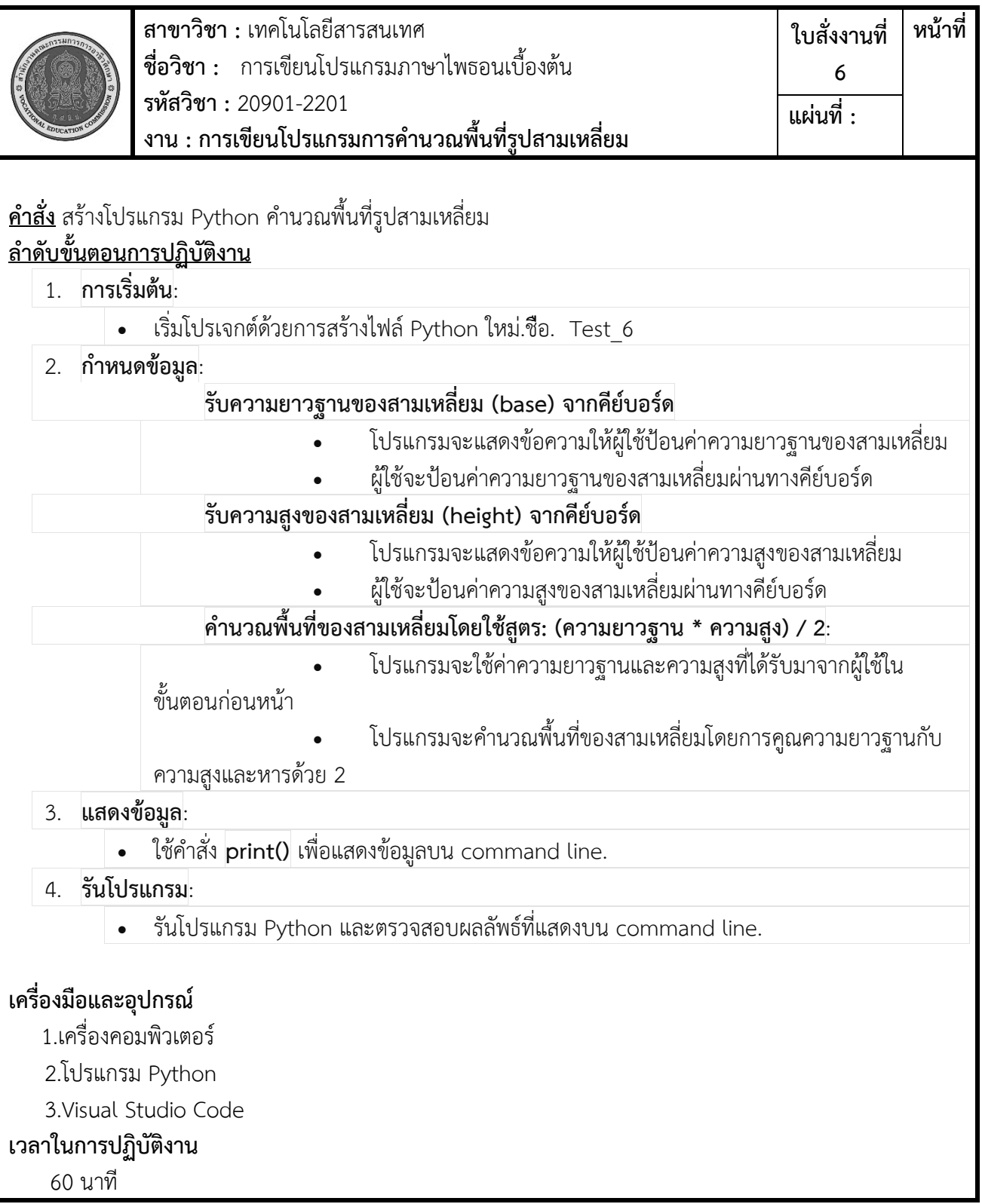

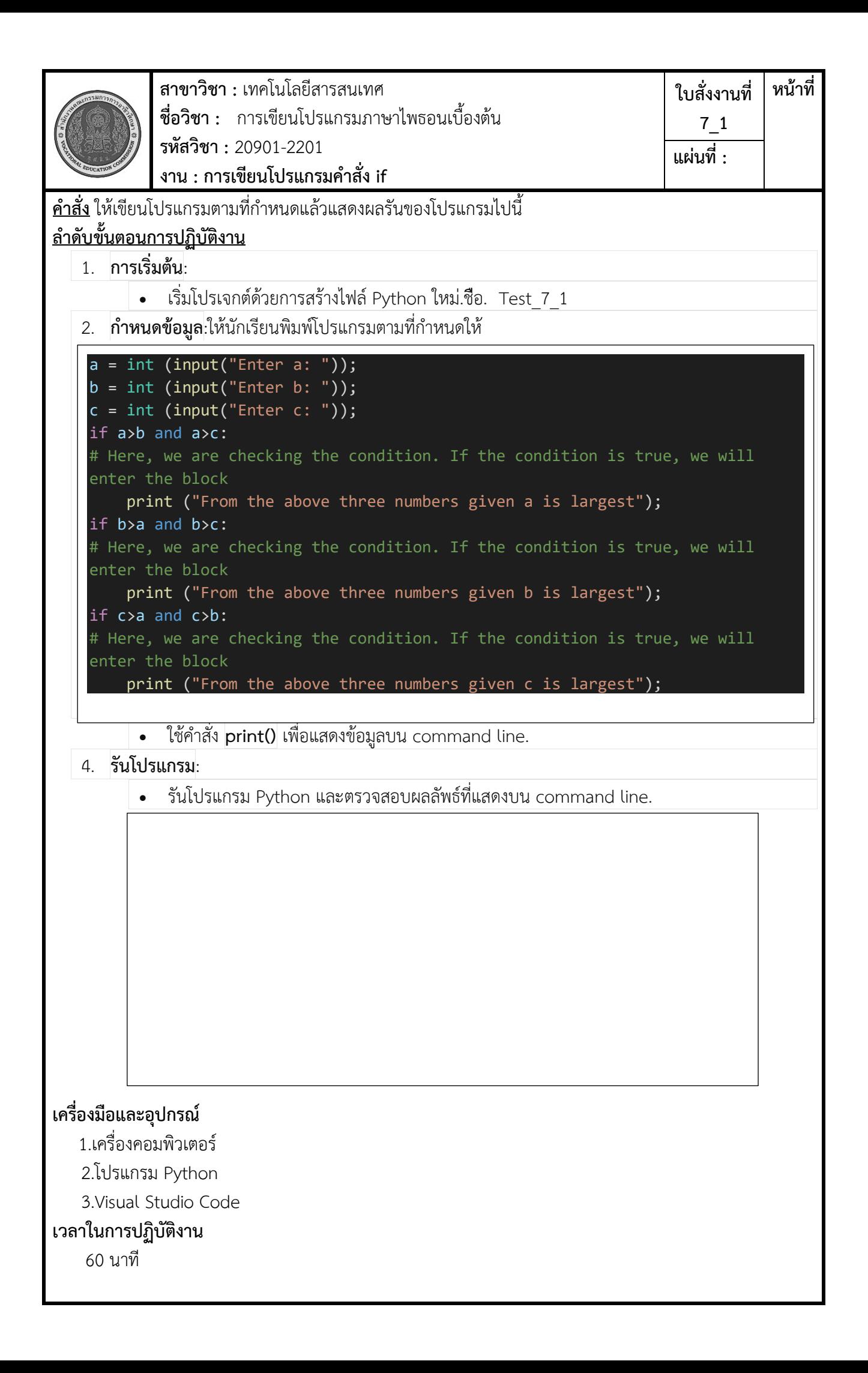

![](_page_23_Picture_181.jpeg)

![](_page_24_Picture_287.jpeg)

![](_page_25_Picture_204.jpeg)

![](_page_26_Picture_127.jpeg)

![](_page_27_Picture_155.jpeg)

![](_page_28_Picture_186.jpeg)

![](_page_29_Picture_210.jpeg)

![](_page_30_Picture_81.jpeg)

![](_page_30_Picture_82.jpeg)

วิทยาลัยเทคนิคชลบุรี เรียบเรียงโดยนายวรกิจ วิริยะเกษามงคล และนางสุปรียา รัตนวิทยาพันธุ์

![](_page_31_Picture_79.jpeg)

![](_page_31_Picture_80.jpeg)

![](_page_32_Picture_89.jpeg)

![](_page_32_Picture_90.jpeg)

![](_page_33_Picture_91.jpeg)

![](_page_33_Picture_92.jpeg)

 $\lfloor$ 

![](_page_34_Picture_86.jpeg)

![](_page_34_Picture_87.jpeg)

![](_page_35_Picture_86.jpeg)

![](_page_35_Picture_87.jpeg)

![](_page_36_Picture_86.jpeg)

![](_page_36_Picture_87.jpeg)

![](_page_37_Picture_86.jpeg)

![](_page_37_Picture_87.jpeg)

![](_page_38_Picture_88.jpeg)

![](_page_38_Picture_89.jpeg)

![](_page_39_Picture_87.jpeg)

![](_page_39_Picture_88.jpeg)

![](_page_40_Picture_87.jpeg)

![](_page_40_Picture_88.jpeg)

![](_page_41_Picture_84.jpeg)

![](_page_41_Picture_85.jpeg)

![](_page_42_Picture_87.jpeg)

![](_page_42_Picture_88.jpeg)

![](_page_43_Picture_88.jpeg)

![](_page_43_Picture_89.jpeg)

![](_page_44_Picture_87.jpeg)

![](_page_44_Picture_88.jpeg)

![](_page_45_Picture_88.jpeg)

![](_page_45_Picture_89.jpeg)